# DEVELOPMENT OF EXPERT SYSTEM: COMPUTER-BASED HOME DOCTOR

Samuel Ugwu[, tophersammy@yahoo.com,](mailto:tophersammy@yahoo.com) Vincent C. Chijindu, [vincent.chijindu@unn.edu.ng, C](mailto:vincent.chijindu@unn.edu.ng,)harles C. Osuagwu, [charles.osuagwu@unn.edu.ng](mailto:charles.osuagwu@unn.edu.ng) Department of Electronic Engineering, University of Nigeria

**Abstract -** The increase in diseases has not met with corresponding increase in healthcare experts and facilities. The need to provide an alternative and prompt healthcare expert advice to the worlds growing population becomes urgent. In the health sector, computers are already being used in various ways to provide solution to support services. This work is aimed at developing an expert system for diagnosing of diseases based on laboratory tests and ailment symptoms. This system employs artificial intelligence to analyze and make deduction based on expert knowledge. The deductions identifywith high degree of accuracy the particular disease the patient is likely to have. The complete system is known as COMPUTER-BASED HOME DOCTOR. C#.Net programming language was used through Object-Oriented Analysis and Design (OOAD). The system is user-friendly. The expert system works based on the information being fed into the system as an input. The system makes use of symptoms to diagnose a disease but if the number of diseases diagnosed is more than one, it recommends laboratory test for the user. The system generates laboratory ref code which the user must input when the lab test result is ready so that the system can recognize the test. After predicting the ailment type, the system prescribes drugs for the person. The result obtained from this work is a computer-based home doctor with high level of intelligence which can be used by the public at will to diagnose different kinds of ailments without visiting a hospital.

—————————— ——————————

**Keywords:** Expert system, Diagnosis, Diseases, Symptoms, Laboratory tests, Laboratory results

# **1. INTRODUCTION**

The user interface for the computer systems is evolving into an intelligent multi-modal interface[1]. It is now moving away from keyboard-driven instructions to more natural modes of interaction, using visual, audio and sensorial means. This is the first step in achieving a human-like communication between man and machine.The developments of Expert Systems (ESs) have drawn much attention of the research community in the last few decades. The idea of expert systems has also been widely accepted in clinical environment, starting from a simple database query to complex treatment recommendation[2]. Expert systems (ESs) solve problems that are normally solved by human "experts"[3]. An ES is a problem-solving FION<br>
or the computer systems is<br>
intelligent multi-modal<br>
now moving away from<br>
tructions to more natural<br>
tructions to more natural

package that mimics a human expert in a specialized area[3].

An Expert System is computer program that emulates the behavior of human expert to solve problems which are real world problems associated with a particular domain of knowledge[4][5]. An expert system is computer software that attempts to act like a human expert on a particular subject area[6]. It uses a knowledge base of human expertise for problem solving, or to clarify uncertainties where normally one or more human experts would need to be consulted[6].An Expert System which is sometimes called an Intelligent Knowledge Base System (IKBS) is essentially a computer system containing expertise in a particular area. The primary goal of an Expert System is to make

expertise available to decision makers and technicians who read answers quickly.

Computer-based methods are increasingly used to improve the quality of medical services[7][8][9]. Artificial Intelligence (AI)[10]is the area of computer science focusing on creating machines that can engage on behaviors that humans consider intelligent[11].

When a disease is detected in its early stage, the treatment becomes easier and can easily be prevented. Identifying the treatment accurately depends on the method that is used in diagnosing the diseases[12]. Diagnosis is the process of faultfinding in a system (or determination of a disease state in a living system) based on interpretation of potentially noisy data[13]. interacting objects[26]. Experimention of a disease<br>
interacting objects[26]. Expert interest<br>
interacting objects[26]. Expert interest<br>
interacting objects[26]. Expert<br>
interacting objects[26]. Expert interest<br>
indeled, a

Apart from human medicine, Expert System has a great prospect in medical agriculture. It has been applied in different areas like:

- (i) Diagnosis of diseases in Rice Plant[14]
- (ii) Diagnosis of Micro Nutrients Deficiencies in Crops[15]
- (iii) Diagnosis of pests, diseases, disorders in Indian mango[16]

#### **ANALYSIS**

## **2.1 Design Methodology**

Object-Oriented Analysis and Design (OOAD)[17][18][19][20] is the design methodology used in this work and the main programming language is C#.Net[21][22][23][24][25]. The object-oriented technique offers a seamless process that helps viewing the software architecture in terms of problem space elements. Object-oriented analysis and design (OOAD) is a software engineering approach that models a system as a group of interacting objects[26]. Each object represents some entity of interest in the system being modeled, and is characterized by its class, its state (data elements), and its behavior.

The expert system was divided into classes with each class handling a specific operation. The classes have attributes and methods that help them to achieve the goals in which they are set for. UML diagrams were used to represent the relationship between all the entities in the system. The implementation is basically on what the diagrams show.

#### **2.2 Design Procedure and Analysis**

#### **2.METHODOLOGY AND SYSTEM**

Object-Oriented programming approach was used in place of other good approaches. Objectoriented programming is a method of implementation in which programs are organized as cooperative collections of objects, each of which represents an instance of some classes, and whose classes are all members of a hierarchy of classes united via inheritance relationships[27]. So many facts were extracted and information gathered before designing the system. The procedure for the design followed these steps:

- Gathering of information about diseases
- Building of knowledge
- Program Design
	- i. The interface design
	- ii. Building of classes
	- **iii.** Database interaction

# **2.3UML diagrams of the System**

In software design, UML diagram is always important. It helps in representing the project model in pictorial form so that the main idea can be conveyed and implemented.

The Unified Modeling Language (UML) is a general-purpose modeling language in the field of software engineering, which is designed to provide a standard way to visualize the design of a system[30].For nearly ten years, the Unified Modeling Language (UML) has been the industry standard for visualizing, specifying, constructing,

and documenting the artifacts of a softwareintensive system. As the de facto standard modeling language, the UML facilitates communication and reduces confusion among project stakeholders[31].

The Computer Home based doctor was represented in UML diagrams to give an insight of exactly what to develop. Diagrams like class diagrams and activity diagrams were used to describe the system.

# **2.3.1 Activity Diagram**

Activity diagrams are graphical representations of workflows of stepwise activities and actions[32] with support for choice, iteration and concurrency. In the Unified Modeling Language, activity diagrams are intended to model both computational and organizational processes (i.e. workflows) [33]. Activity diagrams show the overall flow of control. Fig. 2.1 is the activity diagram of the computer based home doctor developed in this project. The circle denotes the terminals of the system (i.e. start and stop), the rounded rectangle denotes the action performed by the user of the system, the arrow shows the direction of flow of different actions, the thick horizontal line denotes junction where different activities converge or better still where different activities are initiated, and the rhombus denotes decision. Workflows of stepwise active<br>terface design<br>and of classes and the support of the Unified<br>activity diagrams are interaction<br>computational and organized activity diagrams are interaction<br>computational and organized by the s

In software engineering, a class diagram in the Unified Modeling Language (UML) is a type of static structure diagram that describes the structure of a system by showing the system's classes, their attributes, operations (or methods), and the relationships among objects [34]. The class diagram of the computer based home doctor is as shown in Fig. 2.2. The arrows in the class diagram show how a class inherits another class. The **CBHD** class is the super class and every other class inherits it and that is why the arrows are pointing from the other classes to the **CBHD**  class. The system and the control of the CBHD<br>
Ilmit, enter drugs a<br>
pregnancy status.<br>
5. The system prescrib<br>
input.

The system has the following features:

- 1. A user selects symptoms
- 2. The system makes use of the symptoms to diagnose the disease
- 3. If more than one disease is diagnosed, the system then recommends lab tests to confirm the specific disease the user is suffering from. The system generates a **lab ref code** which the user must enter when the test result is out. The lab ref code enables the system to retrieve the recommended test from the database so that the user can just feed in the result.
- 4. The system allows the user to input age limit, enter drugs allergic to and specify pregnancy status.
- 5. The system prescribes drugs based on the input.

# **2.4 Proposed System Features**

International Journal of Scientific & Engineering Research, Volume 7, Issue 5, May-2016 1094 ISSN 2229-5518

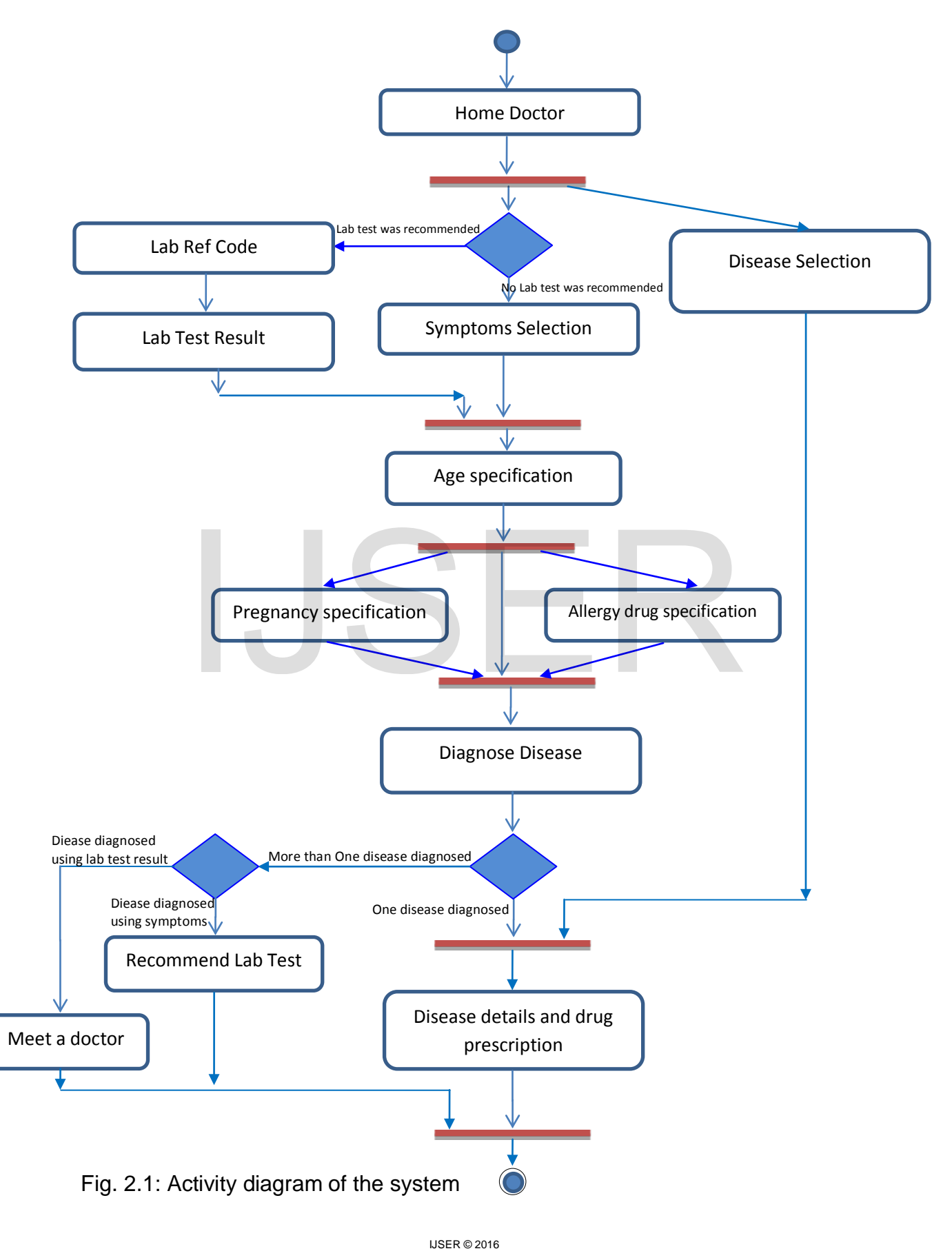

[http://www.ijser.org](http://www.ijser.org/)

International Journal of Scientific & Engineering Research, Volume 7, Issue 5, May-2016 1095 ISSN 2229-5518

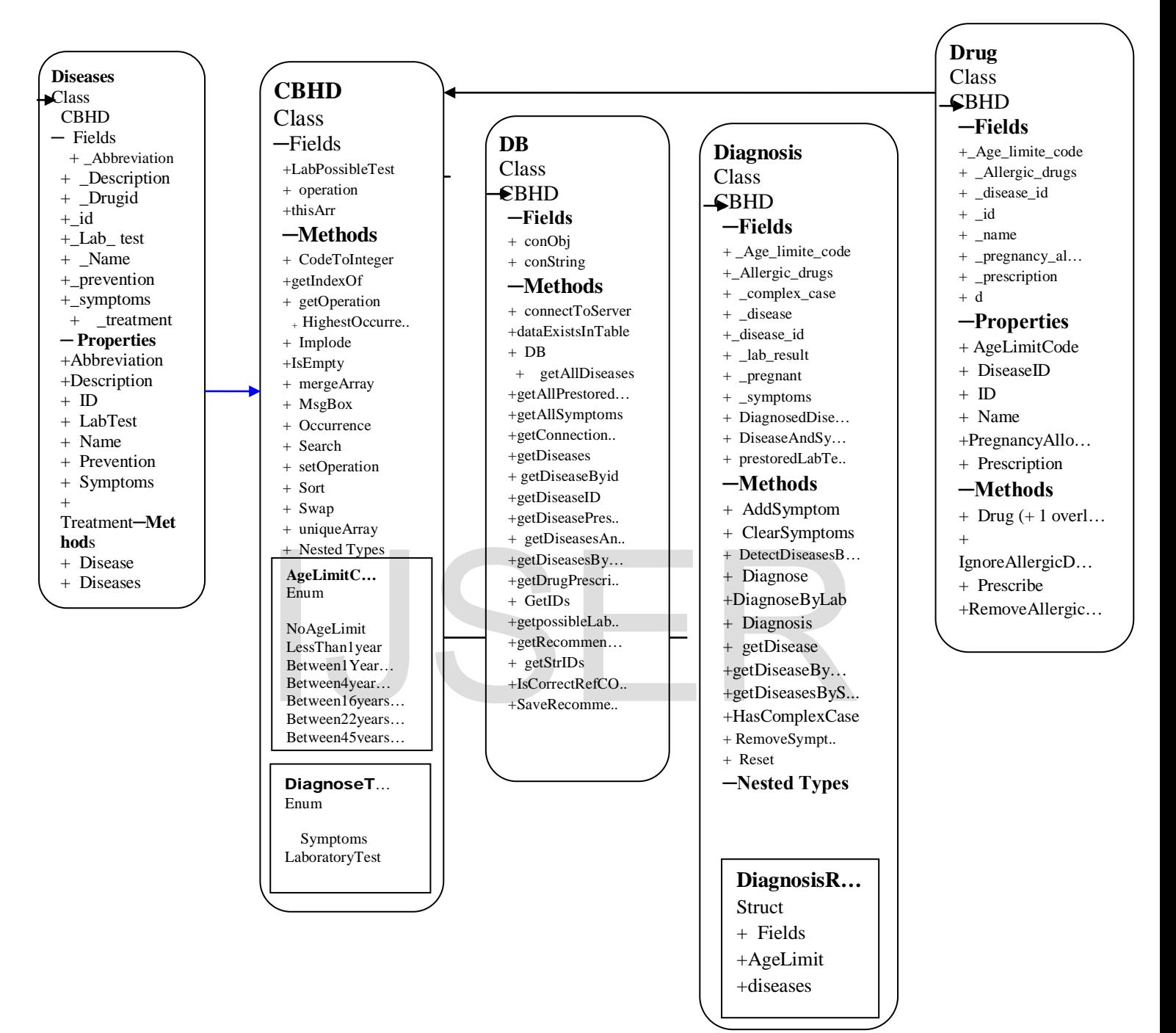

Fig. 2.2: Class diagram of the system.

International Journal of Scientific & Engineering Research, Volume 7, Issue 5, May-2016 1096 ISSN 2229-5518

## **3. SYSTEM DESIGN**

## **3.1 Database Specification/Design**

The effectiveness of the knowledge base of a system depends on how the database is structured. The purpose of the database specification is to guide the programmer on how to structure the database so that information can flow well be the application interface and the server. Good database design is a product of good database specification. The primary content of a database is table. A database contains primarily of table(s) which hold the information to be communicated or to be used to make decision based on user request. A database called **homedoctordb** was designed here to hold all the diseases obtained from hospitals and internet. The database has four tables namely: rimarily of table(s) which<br>
1 to be communicated or to<br>
ision based on user request.<br>
3.2. Design of System M<br>
13.2.1 Main Interface Desi<br>
13.2.1 Main Interface Desi<br>
16.2.1 Main Interface Desi<br>
16.2.1 Main Interface Desi

(i) **Disease\_lab\_tests**: this table stores the possible laboratory tests for selected diseases. There are so many diseases gathered during the information gathering stage but twenty (20) of them were paid attention to because they have possible laboratory tests and results. This means that only twenty (20) diseases were stored in the database for simplicity.

- **(ii) Diseases**: this table stores all the diseases available in the system. The table is well structured. It stores the name of the disease, symptoms, prevention and treatment.
- **(iii) Drugs**: this table holds drugs for treating the diseases.
- **(iv) laboratory\_test\_recommendation:**  this table stores the recommended lab tests.

# **3.2. Design of System Modules**

# **3.2.1 Main Interface Design**

The main system design entails the architectural design. The architectural design of a system emphasizes on the design of the systems architecture which describes the structure, behavior, and more views of that system[37].Fig. 3.1 is the system architectural design.

There are three basic tiers in the architecture of the system design. They are:

1. **Presentation tier:** this is the user interface of the application. It was designed using Visual Studio.NET 2010. C# programming language was used to add brain to the interface.

- 2. **Middle tier:** this connects the presentation tier and the data tier together. The middle tier can sometimes be referred to as the business logic. It is the brain behind the application. It was implemented using C#.
- 3. **Data tier:** this is the part of the system that is responsible for storing data for

the application. The information gathered about the diseases was stored in the database. Here Microsoft SQL Database file was used.

The flowchart in fig. 3.2 captures the order of operation of the system while diagnosing an ailment.

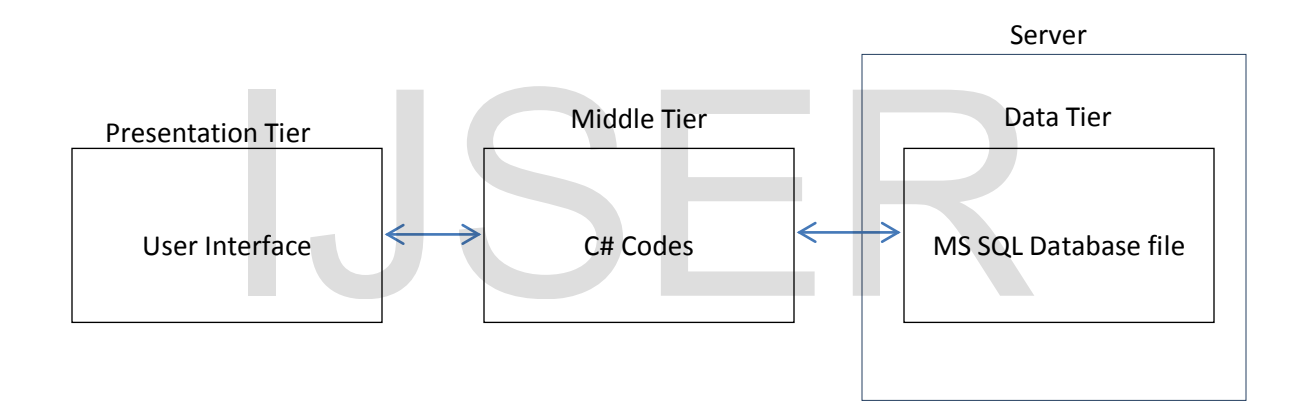

Fig. 3.1: System Architecture.

# **3.2.2 Input / Output Specification and Design**

The input and output design of any system is important. The input design of this system is not a complex one in that the target users were assumed to be novice in handling computer. The interface of the system was designed primarily to be simple. Fig. 3.3 is the block diagram of the system. **LABORATORY TEST RESULT and AILMENT SYMPTOMS** blocks are inputs. These blocks capture information from the user. The symptoms and the

laboratory test result can be entered by clicking. Alternatively, the user can equally enter the symptom via the keyboard. The input/output submodules include:

- **a. Diseases:** This contains all the diseases that were pre-stored in the database. When the application is launched, the system goes to the database table called **diseases** to retrieve all the diseases in it and display them on the application interface at the left hand side. The user can just select any of the diseases in order to view the details and treatment. Any disease selected through this means does not need other form of input specification such as age limit, drugs allergic to and pregnancy status. Here it is assumed that the users already know what he/she is suffering from. This is purely input block. in order to view the details<br>
ment. Any disease selected<br>
this means does not need<br>
symptoms are comb<br>
rm of input specification<br>
way meaning no<br>
age limit, drugs allergic to<br>
way meaning no<br>
repeated.
- **b. Ailment Symptoms:** After the question box comes the ailment symptoms. This block can only be reached if the user had selected **No**  option from the question dialog box. This interface contains all the symptoms of diseases stored in the database. The symptoms stored in the table are combined to form the symptoms list box items in the input design. Some diseases have some symptoms in common. In this kind of situation, the program does not repeat any symptom that was retrieved from a disease. The symptoms are combined in a unique way meaning no symptom is repeated.

International Journal of Scientific & Engineering Research, Volume 7, Issue 5, May-2016 1099 ISSN 2229-5518

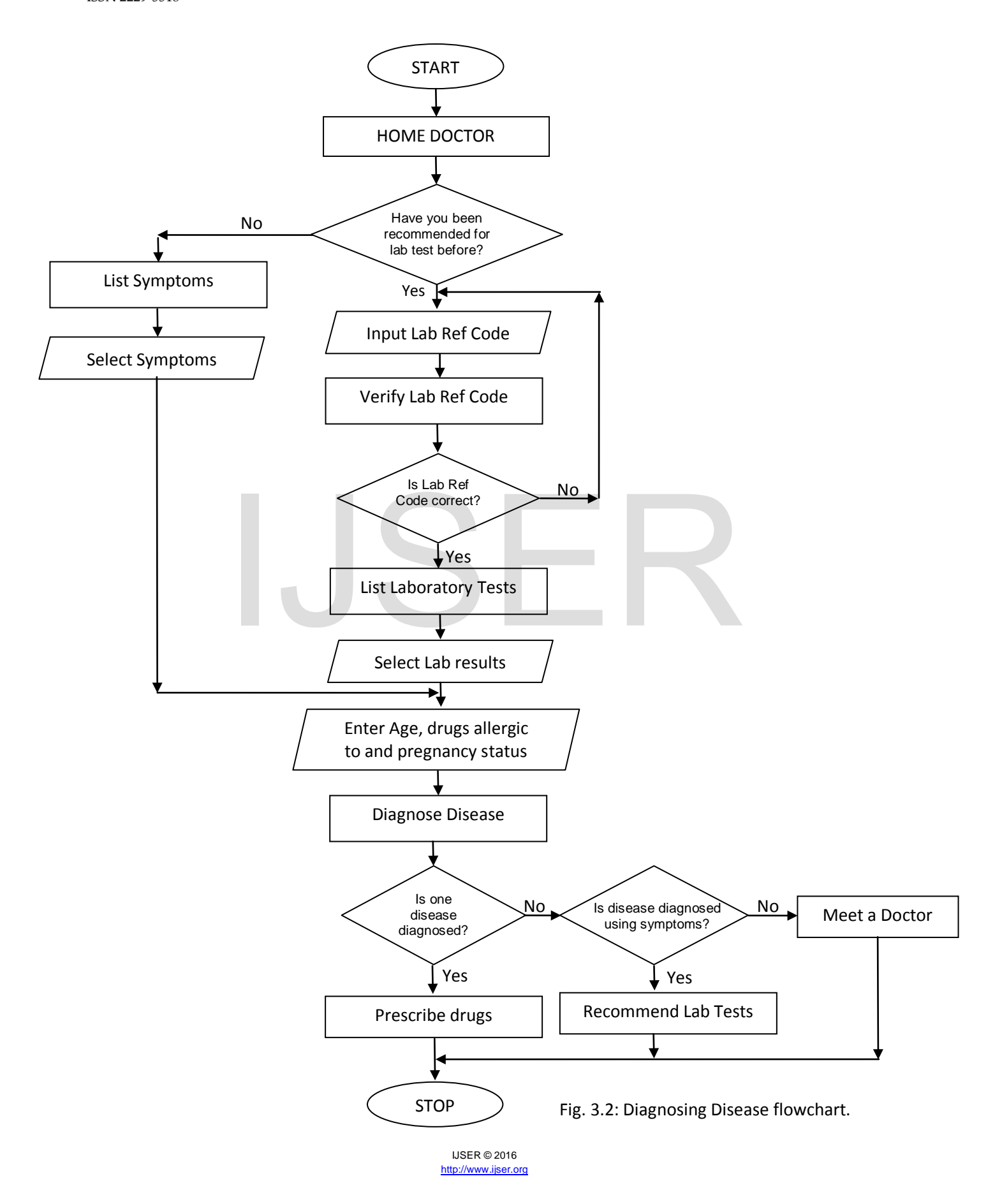

- **c. Laboratory Test Result:** this particular block can only be reached also if the **Yes** option is selected and correct lab ref code entered in the question dialog box. The system verifies the lab ref code and displays exactly the recommended lab tests on this interface. In each laboratory test row, there are always list of possible results stored in drop down menu where the user can select the lab result for each of the tests. In a situation where the result obtained is not in the drop down menu, the user is expected to select **Result not present**.
- **d. Input age, drugs allergic to and pregnancy:** when symptoms or lab tests results are entered, the next screen is this particular one. Here the user is expected to specify age limit, drugs allergic to and pregnancy status. This is called the final input stage of the system. This is purely input block.
- **e. Lab Test Recommendation:** this block only displays if more than one ailment is diagnosed from the **ailment symptoms** block. When the user selects symptom(s), the system checks up the diseases with the selected symptom(s) in the database. If more than one disease has the symptom(s) in common, the diseases are picked and the system will not prescribe drugs for their treatments rather it will recommend laboratory tests drawn from all the diseases diagnosed just to be sure of the particular disease the user is suffering from. This particular interface displays the list of the recommended lab tests and the ref code. If to select **Result not**<br>
to select **Result not**<br>
from. This particular disease<br>
from. This particular disease<br>
from. This particular<br>
the list of the record<br>
when symptoms or lab
	- **f. Drug prescription:** this is the final stage of the entire system. When the disease is diagnosed, the system displays the disease details and its drug prescription. This block is tied to two tables in the database namely: (i) diseases and (ii) drugs. This is purely output block.

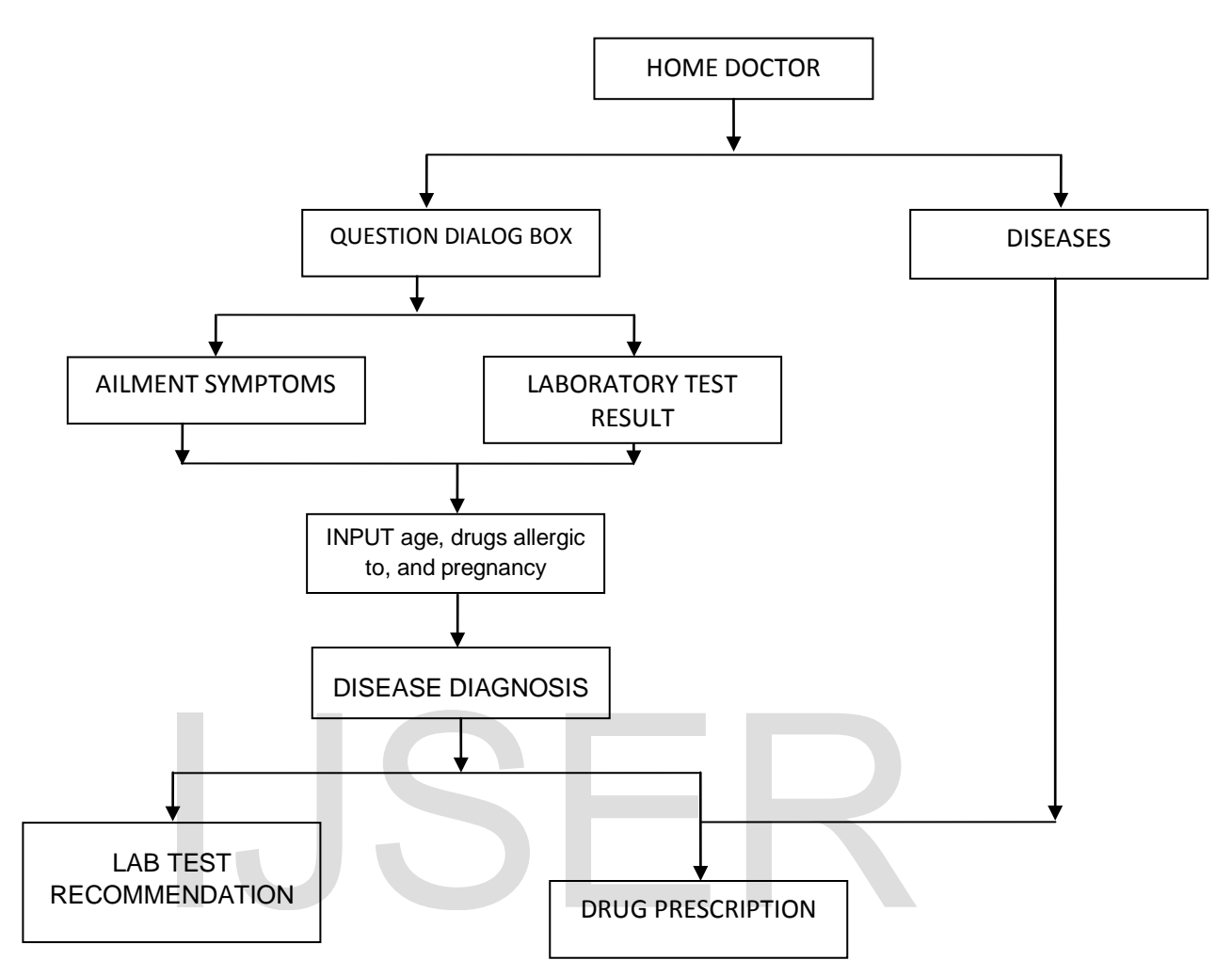

Fig. 3.3: System block diagram.

The system was designed in such a way that the user is always propmpted to do the follow:

- i. Select Age range
- ii. Enter drug(s) allergic to
- iii. Tick Pregnant if user is a female and also pregnant

Whether the user is using symptoms or lab test to diagnose the disease, the system will always prompt the above

inputs. The age range is mandatory but the remaining two are not.

Finally, if the user knows the particular ailment he/she is suffering from, the only thing he/she needs to do is select the disease from the list of the diseases.

This is another form of input.

The output of the system is also a very simple one. The software displays the result of the disease being diagnosed and prescribes the drug for it in the last

# block (**DRUG PRESCRIPTION**) of the

block diagram.

# **4. TESTING AND DISCUSSION OF RESULTS**

The software was tested based on the main functions it performs and the results obtained were compared with physical results obtained from the hospital. The test was carried out using the two basic diagnosing methods namely: symptoms and Lab test. When the application was first loaded, the screen in fig. 4.1 appeared showing that the system is working and ready to take commands.

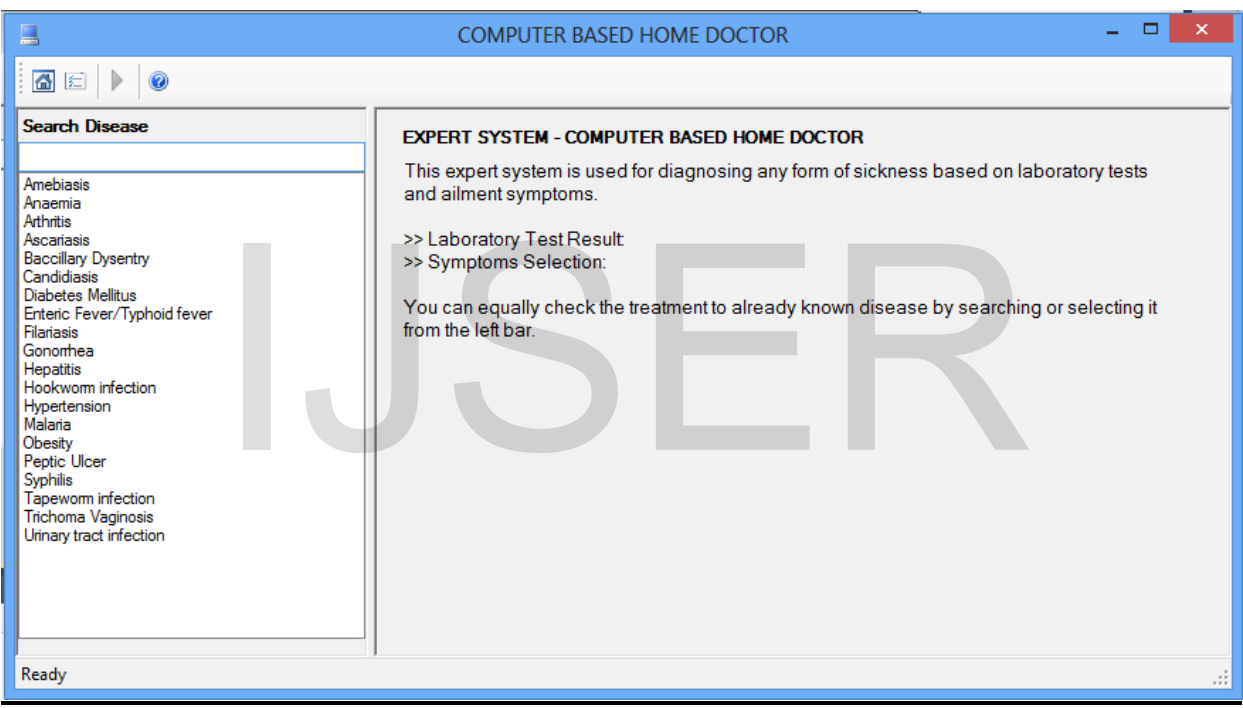

Fig. 4.1: Computer Based Home Doctor Main Interface.

The application contains standard toolbar which holds command like Home(1<sup>st</sup> button), Diagnose Disease(2<sup>nd</sup> button), Help  $(3^{rd}$  button) and Run  $(4^{th}$ button). You can click any one to perform an activity.

# **4.1 Diagnosing Disease using Symptoms**

To diagnose disease using Symptoms, the  $2^{nd}$  button on the standard toolbar is clicked. Firstly, the lab info question dialog box is displayed asking "Was any Laboratory Test recommended for you before?" There are two options on the window:

- 1. No, I want to do new diagnosis
- 2. Yes

Now to diagnose disease using symptoms, the first option is selected and the next button clicked.

After clicking the Next button, the list of symptoms in the database is displayed and the user can then select the symptoms he/she is experiencing. The symptoms are the combination of all the diseases symptoms pre-stored in the database. No symptom is repeated.

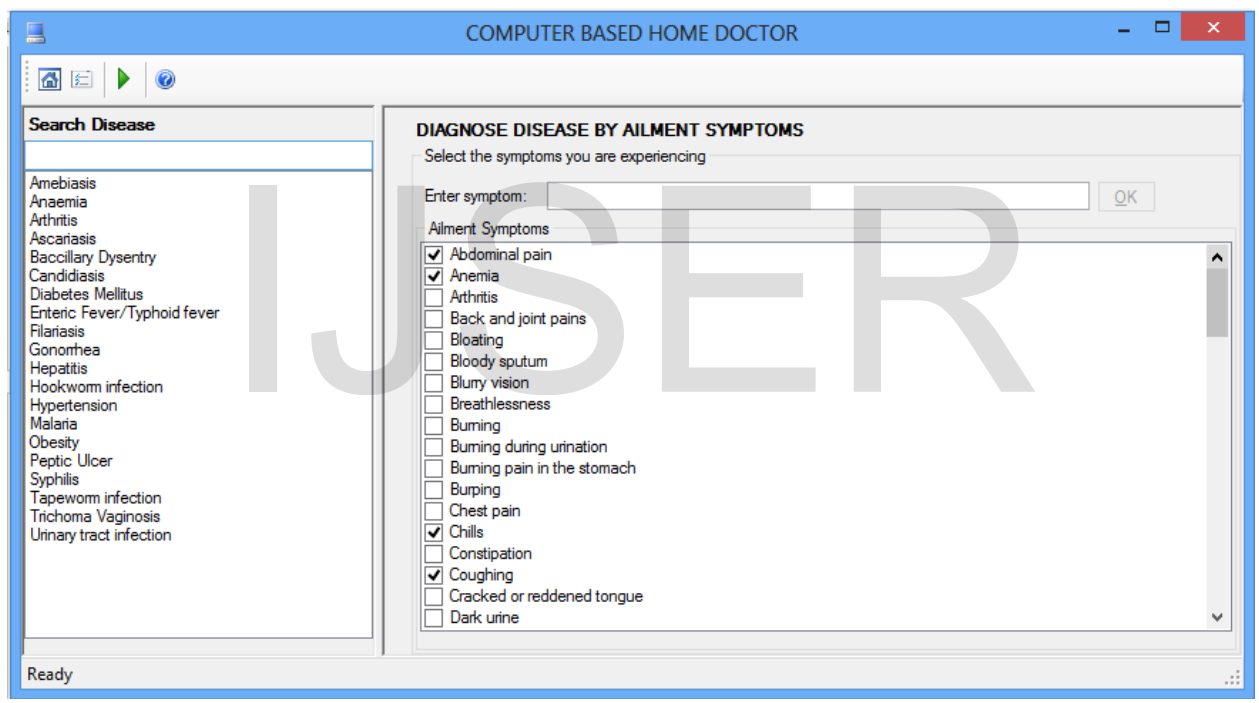

Fig. 4.2: Disease Diagnosis using symptoms interface.

To finish up the diagnosis of the disease, the final input stage of the system is displayed. This is where the user will select age range, enter drugs allergic to and also specify pregnancy status. The age limit specification is very important. In fact it is not optional. The user must specify it but the allergic drugs and pregnancy status are optional. The user can actually do away with them. In that case, the system will assume that the user is not pregnant and does not have any drug(s) that affect him/her.

The following symptoms were selected during the software testing:

- Fever, Chills, Headache, Sweats, Fatigue, Nausea and vomiting
- Loss of appetite, Diarrhoea, Abdominal pain, Coughing

• Anaemia, Muscle and joint pain All the above symptoms are those of malaria.

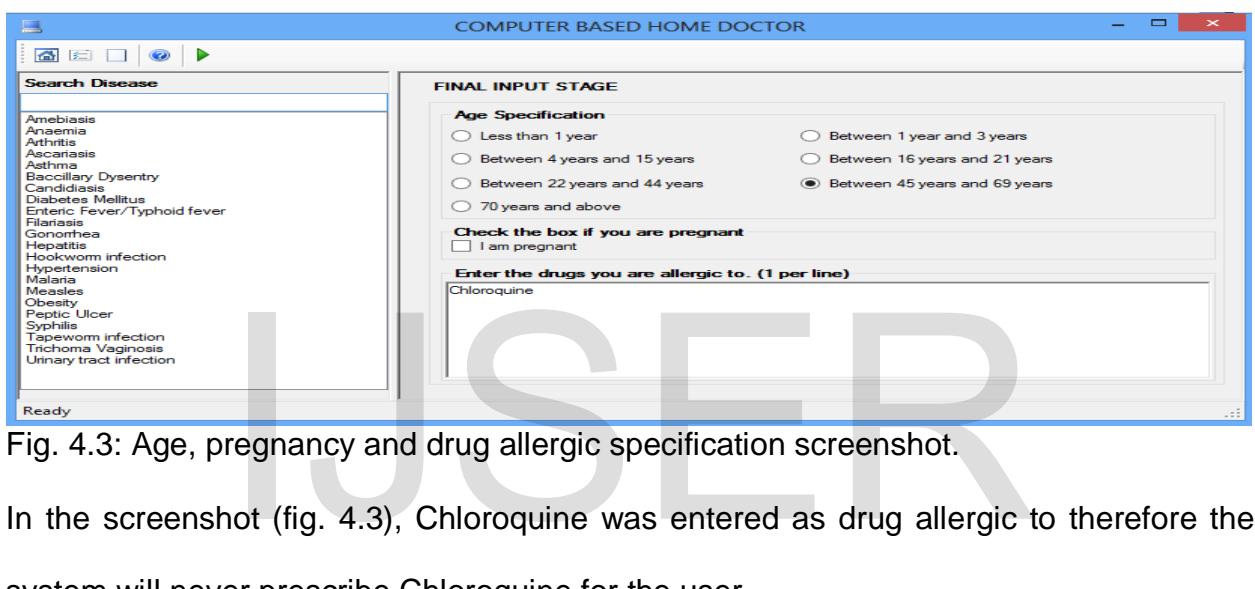

Fig. 4.3: Age, pregnancy and drug allergic specification screenshot.

In the screenshot (fig. 4.3), Chloroquine was entered as drug allergic to therefore the

system will never prescribe Chloroquine for the user.

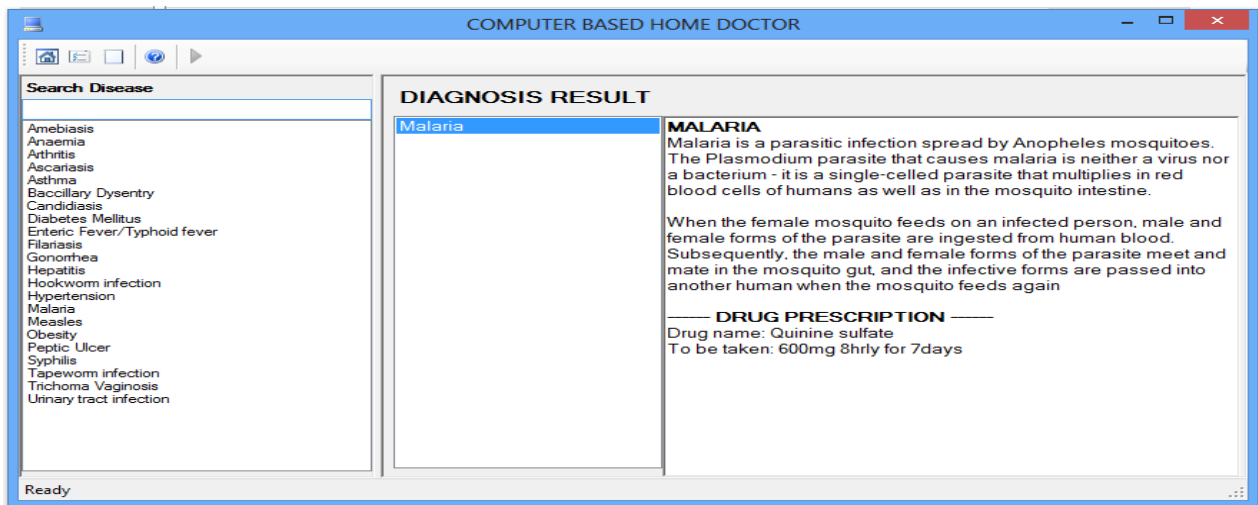

Fig.4.4: Disease Diagnosis screenshot showing Malaria as diagnosed disease.

Now, the system diagnosed Malaria and Prescribed Quinine Sulphate as the drug and to be taken 600mg 8hourly for 7 days.

The diagnosis in fig. 4.4 is just a case where just one disease is diagnosed. Now let us select Nausea and vomiting. Both of them are present in the diseases like Bacillary Dysentery, Malaria, Hepatitis and Peptic Ulcer. The system recommended the laboratory tests shown in fig. 4.5 to ascertain the particular disease among all of them.

Going by the symptoms selected, the system would have diagnosed four

different diseases but instead it recommended the laboratory tests with ref code **80769921**as shown in fig. 4.5. Let us look at the possible laboratory tests of the four diseases:

**Bacillary Dysentery:** this has *Stool microscopy* as the only test

**Malaria:** this has *Malaria Parasite (MP)* and *Rapid diagnostic test with stripes* as the lab tests

**Hepatitis:** this has only Serology test for *antibodies to Hep. B&C* as the lab test.

**Peptic Ulcer:** this has *Occult blood* and *Test for antibody to H. pylori* as the lab tests.

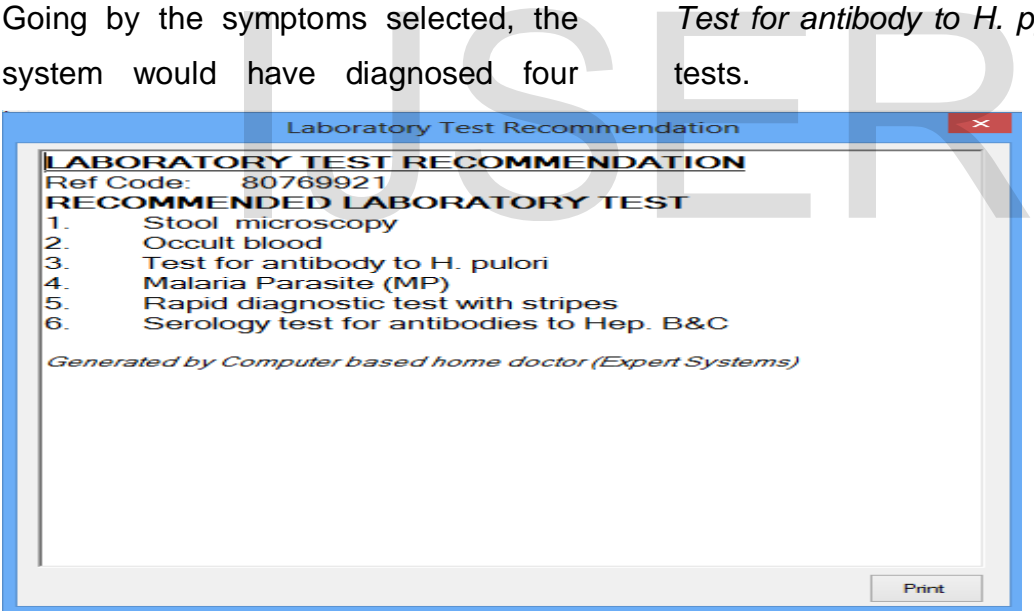

Fig. 4.5: Laboratory test recommended

Now, looking at fig. 4.9, you will discover that all the four diseases have their individual possible laboratory tests listed. This shows that the program is working perfectly. The user is expected to print out or copy the laboratory test recommendation and head straight to any medical laboratory for proper examination.

# **4.1.2 Diagnosing Disease using Laboratory Test/Result**

This feature is used if the system had recommended a lab test for the user and a ref code must have been generated in the process. To diagnose disease using Laboratory Test, the  $2^{nd}$  button on the standard toolbar is clicked as usual then **Yes**option is selected in the Lab Info question dialog box as shown in fig. 4.10. The user is expected to enter a correct ref code generated as at the time of the laboratory test recommendation then click the next button. BOOK as shown in rig. 4.10.<br>ected to enter a correct ref<br>as at the time of the<br>recommendation then click<br>cOMPUTER BASED HOME DOCTOR

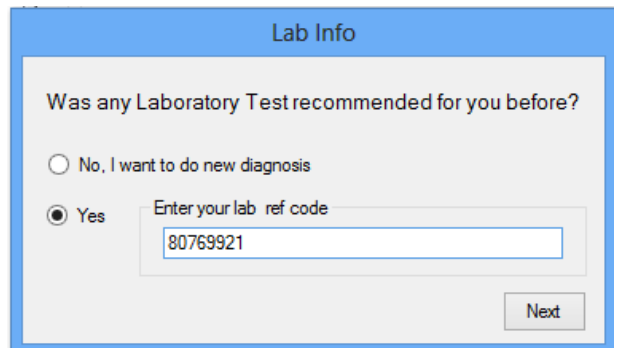

Fig. 4.6: Lab Info Question dialog box

After entering a correct ref code, the system retrieves the recommended laboratory tests and displays them for the user to enter the results as shown in fig. 4.7.

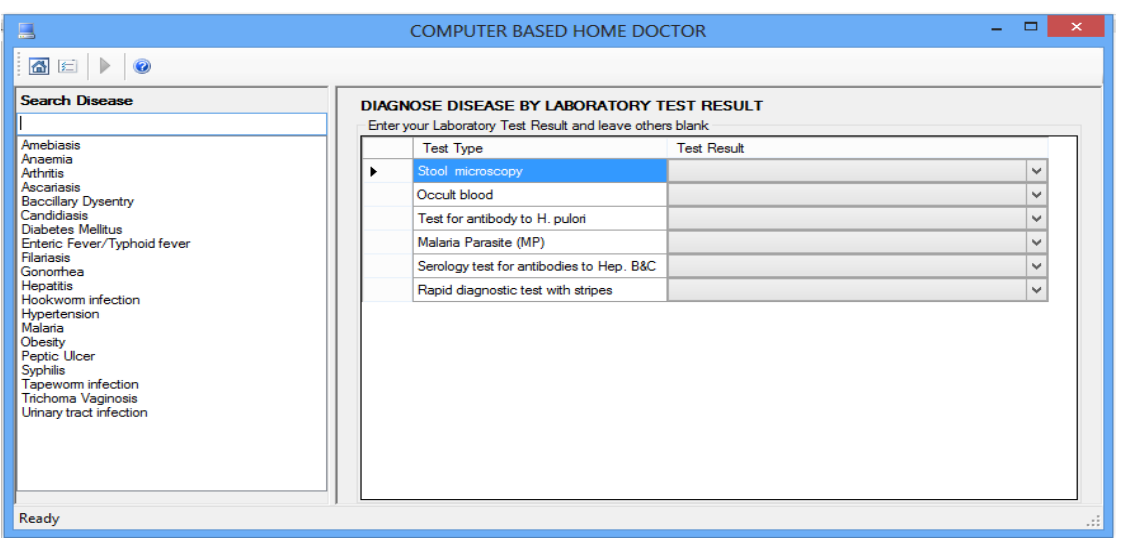

Fig. 4.7: Disease Diagnosis using Laboratory Test.

The laboratory test input interface contains drop down menus where the user can click

and select the pre-stored results that match the results obtained from the lab. Malaria

has different ways of reporting the lab results and is contained in the drop down menu as shown in fig. 4.8. The user is expected to select one of the results or choose **Result not present**. That case the system will know that the user has been tested negative.

The screenshot in fig. 4.9 contains the assumed test result during the program testing. On the blood occult test result was filled as **Occult blood(++)** and others were filled as Result not present just for demonstration sake. The user can equally leave the result unfilled if the result is not found in the drop down menu.

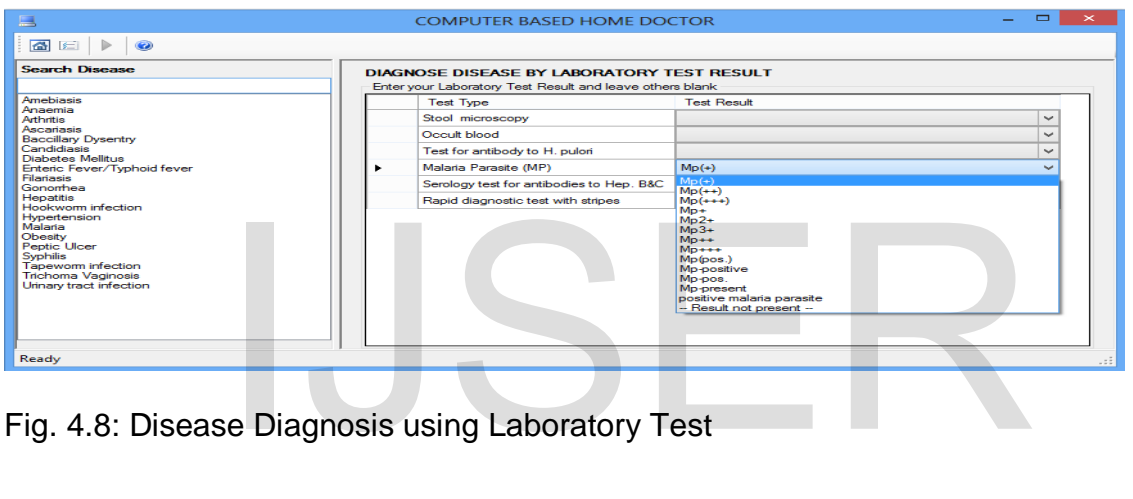

Fig. 4.8: Disease Diagnosis using Laboratory Test

| 里                                                                                                    | $\Box$<br>$\infty$<br><b>COMPUTER BASED HOME DOCTOR</b> |                                                                                                    |                          |              |  |
|----------------------------------------------------------------------------------------------------|---------------------------------------------------------|----------------------------------------------------------------------------------------------------|--------------------------|--------------|--|
| △□▶<br>$\bullet$                                                                                                    |                                                         |                                                                                                    |                          |              |  |
| <b>Search Disease</b>                                                                                                    |                                                         | <b>DIAGNOSE DISEASE BY LABORATORY TEST RESULT</b><br>Enter your Laboratory Test Result and leave others blank |                          |              |  |
| <b>Amebiasis</b><br>Anaemia<br><b>Arthritis</b><br><b>Ascariasis</b><br><b>Baccillary Dysentry</b><br>Candidiasis<br>Diabetes Mellitus<br>Enteric Fever/Typhoid fever<br>Filaniasis<br>Gonomea<br><b>Hepatitis</b><br>Hookworm infection<br>Hypertension<br>Malaria<br>Obesity<br><b>Peptic Ulcer</b><br><b>Syphilis</b><br><b>Tapeworm infection</b><br><b>Trichoma Vaginosis</b><br>Urinary tract infection |                                                         | <b>Test Type</b>                                                                                              | <b>Test Result</b>       |              |  |
|                                                                                                    |                                                         | Stool microscopy                                                                                              | -- Result not present -- | $\checkmark$ |  |
|                                                                                                    |                                                         | Occult blood                                                                                                  | Occult $blood$ (++)      | $\checkmark$ |  |
|                                                                                                    |                                                         | Test for antibody to H. pulori                                                                                | -- Result not present -- | $\checkmark$ |  |
|                                                                                                    | s                                                       | Malaria Parasite (MP)                                                                                         | -- Result not present -- | $\checkmark$ |  |
|                                                                                                    |                                                         | Serology test for antibodies to Hep. B&C                                                                      | -- Result not present -- | $\checkmark$ |  |
|                                                                                                    |                                                         | Rapid diagnostic test with stripes                                                                            | -- Result not present -- | $\checkmark$ |  |
|                                                                                                    |                                                         |                                                                                                    |                          |              |  |
| Ready<br>.12                                                                                                    |                                                         |                                                                                                    |                          |              |  |

Fig. 4.9: Laboratory Test input interface filled with lab results.

After entering the lab results, the Run button

is clicked to move to the next stage. The

screen in fig. 4.10 shows the next stage. It

allergic to and specify pregnancy status.

asks the user to specify age, enter drugs

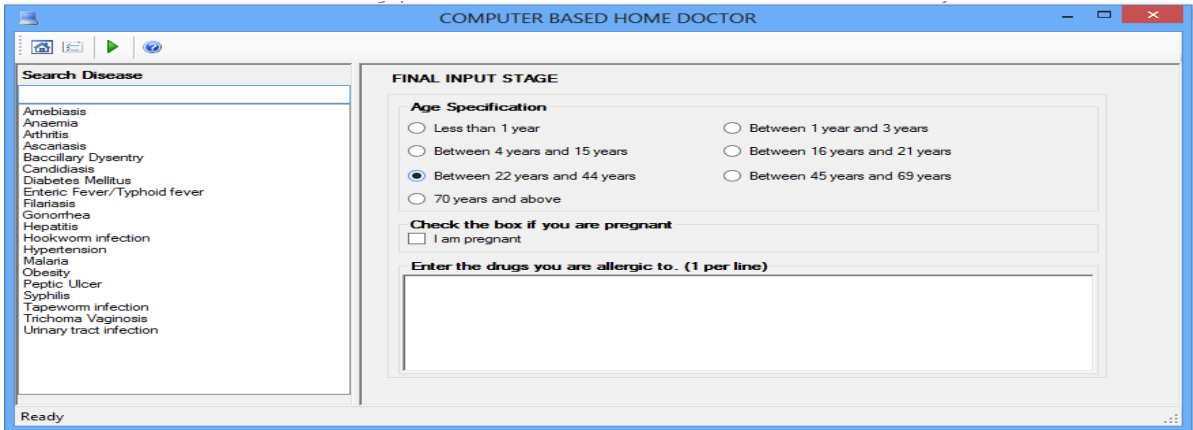

Fig. 4.10: Final input stage.

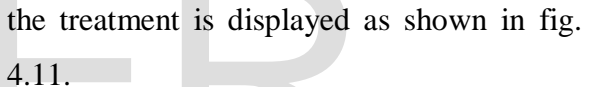

| the treatment is displayed as shown<br>After this stage, the Run button is clicked<br>4.11.<br>again to do the final disease diagnosis. The<br>interface that contains the disease details and                                                                                                    |                                                |                                                                                                    |  |  |  |
|----------------------------------------------------------------------------------------------------|------------------------------------------------|----------------------------------------------------------------------------------------------------|--|--|--|
| 一                                                                                                    | <b>COMPUTER BASED HOME DOCTOR</b>              | $\Box$                                                                                                    |  |  |  |
| 备回<br>$\bullet$<br><b>Search Disease</b><br>Amebiasis<br>Anaemia<br><b>Arthritis</b><br>Ascariasis<br><b>Baccillary Dysentry</b><br>Candidiasis<br><b>Diabetes Mellitus</b><br>Enteric Fever/Typhoid fever<br><b>Filariasis</b><br>Gonomhea<br><b>Hepatitis</b><br>Hookworm infection<br>Hypertension<br>Malaria<br>Obesity<br><b>Peptic Ulcer</b> | <b>DIAGNOSIS RESULT</b><br><b>Peptic Ulcer</b> | PEPTIC ULCER<br>Stomach ulcers are painful sores that can be found in the stomach<br>lining or small intestine. Stomach ulcers are also known as peptic<br>ulcers. They occur when the thick layer of mucus that protects your<br>stomach from digestive juices is reduced.<br>- DRUG PRESCRIPTION ------<br>Drug name: Omeprazole<br>To be taken: 20mg twice daily |  |  |  |
| <b>Syphilis</b><br><b>Tapeworm</b> infection<br><b>Trichoma Vaginosis</b><br>Urinary tract infection<br>Ready                                                                                                    |                                                |                                                                                                    |  |  |  |

Fig. 4.11: Disease diagnosis output screenshot

From the diagnosis result, Peptic Ulcer was diagnosed. The age limit selected is between 22years and 44years and the drug prescription for it is **Omeprazole** to be taking **20mg twice daily.** 

# **5. CONCLUSION**

The results of the tests reveal that the Home Doctor expert system is capable of diagnosing diseases using the symptoms supplied by any sick person who makes use of it. Also the flexibility of recommending relevant laboratory investigation increases the robustness of the expert Home Doctor to diagnose diseases with increased accuracy.The functionality of drug prescription based on the results of diagnosis is also a very dynamic feature incorporated in this expert system.

# **6. RECOMMENDATION**

In the light of the systems accuracy, availability and accessibility we therefore recommend this Computer-based-home doctor software to persons living in areas where accesses to healthcare professionals are scare.

### **REFERENCES**

- [1] M. Pantic, L.J.M. Rothkrantz. Expert system for automatic analysis of facial expressions. Image and Vision Computing 18 (2000) 881–905
- [2] Tanzila Saba, Saleh Al-Zahrani and AmjadRehman (2012), Expert System for Offline Clinical Guidelines and Treatment. Life Science Journal 2012;9(4).
- [3] VaidyanathanJayaraman and Rajesh Srivastava.Expert systems in production and operations management Current applications and future prospects.Expert systems in POM.*International Journal of Operations & Production Management*, Vol. 16 No. 12, 1996, pp. 27-44. © MCB University Press, 0144-3577
- [4] Folorunso, I. O. et al. *A Rule-Based Expert System for Mineral Identification.*Journal of Emerging Trends in Computing and Information Sciences.VOL. 3, NO. 2, February 2012.
- [5] S.S.Patil, B.V.Dhandra, U.B.Angadi, A.G.Shankar, and Neena Joshi, "Web based Expert System for Diagnosis of Micro Nutrients Deficiencies in Crops", Proceedings of the World Congress on Engineering and Computer Science 2009 Vol I WCECS 2009, October 20-22, 2009, San Francisco, USA.
- [6] Nwigbo Stella N and Agbo Okechuku Chuks. Expert System: A Catalyst in Educational Development in Nigeria. Proceedings of the 1st International Technology, Education and Environment Conference (c) African Society for Scientific Research (ASSR). ENDATION<br>
ENDATION<br>
2009, San Francisco, 1<br>
2009, San Francisco, 1<br>
2009, San Francisco, 1<br>
2009, San Francisco, 1<br>
2009, San Francisco, 1<br>
2009, San Francisco, 1<br>
2009, San Francisco, 1<br>
2009, San Francisco, 1<br>
2009, San
	- [7] Associate Prof., Samy S. Abu Naser, Abu Zaiter A. Ola. *An Expert System for Diagnosing Eye Diseases using Clips.* Journal of Theoretical and Applied Information Technology, 2005 - 2008 JATIT.
	- [8] Giarranto J. C., 1998. CLIPS User's Guide, Version 6.22, 1998.
	- [9] Karagiannis S., Dounis A., Chalastras T., Tiropanis P., and Papachristos D.,2006. Design of Expert System for Search

Allergy and Selection of the Skin Tests using CLIPS, International Journal Of Information Technology, 3(1).

- [10] Artificial Intelligence and Expert Systems: Knowledge-Based Systems, [http://vfu.bg/en/e-](http://vfu.bg/en/e-Learning/Artificial-Intelligence--AI_and_ES_Nowledge_base_systems.pdf)[Learning/Artificial-Intelligence--](http://vfu.bg/en/e-Learning/Artificial-Intelligence--AI_and_ES_Nowledge_base_systems.pdf) [AI\\_and\\_ES\\_Nowledge\\_base\\_systems.pdf](http://vfu.bg/en/e-Learning/Artificial-Intelligence--AI_and_ES_Nowledge_base_systems.pdf)
- [11] P. Santosh Kumar Patra et al. *An Expert System for Diagnosis of Human Diseases*.International Journal of Computer Applications (0975 – 8887) Volume 1 – No. 13, 2010.
- [12] Yash Jindal et al. *Approach towards Car Failure Diagnosis-An Expert System*. International Journal of Computer Applications (0975 - 8887) Volume 1 – No. 23, 2010.
- [13] Mark Stefik, The Organization of Expert Systems A Tutorial. Artificial Intelligence 18 (1982) 135-173
- [14] Shikhar Kr. Sarma, Kh. Robindro Singh &Abhijeet Singh.An Expert System for diagnosis of diseases in Rice Plant. International Journal of Artificial Intelligence, Volume(1): Issue(1)
- [15] S.S.Patil, B.V.Dhandra, U.B.Angadi, A.G.Shankar, and Neena Joshi, "Web based Expert System for Diagnosis of Micro Nutrients Deficiencies in Crops", Proceedings of the World Congress on Engineering and Computer Science 2009 Vol I WCECS 2009, October 20-22, 2009, San Francisco, USA.
- [16] Rajkishore Prasad, Kumar Rajeev Ranjan, and A.K. Sinha, "AMRAPALIKA: An

expert system for the diagnosis of pests, diseases, disorders in Indian mango," Knowl.-Based Syst. 19(1): 9- 21 (2006).

- [17] Object-oriented analysis and design, [http://en.wikipedia.org/wiki/Objec](http://en.wikipedia.org/wiki/Object-oriented_analysis_and_design) [t-oriented\\_analysis\\_and\\_design](http://en.wikipedia.org/wiki/Object-oriented_analysis_and_design)
- [18] Meyer, Bertrand (1988). Object-Oriented Software Construction. Cambridge: Prentise Hall International Series in Computer Science. p. 23.ISBN 0-13- 629049-3.
- [19] Grady Booch(1998). Object-Oriented Analysis and Design with Applications
- [20] Jean-Marc Nerson. Applying Object-Oriented Analysis and Design. COMMUNICATIONS OF THE ACM/September 1992/Vol.35, No.9
- [21] Introduction to the C# Language and the .NET Framework. [http://msdn.microsoft.com/en](http://msdn.microsoft.com/en-us/library/z1zx9t92.aspx) -us/library/z1zx9t92.aspx (0975 - 8887) Volume 1<br>
[21] Introduction to the C<sub>1</sub><br>
NET<br>
The Organization of Expert<br>
ttorial. Artificial Intelligence<br>
-173<br>
[22] [46] HA
	- [22] [46] HANS PETTER HALVORSEN(2014), Introduction to Visual Studio and C#. Telemark University College.
	- [23] Drayton, Peter; Albahari, Ben; Neward, Ted (2002). C# Language Pocket Reference. O'Reilly. ISBN 0-596-00429- X.
	- [24] Petzold, Charles (2002). Programming Microsoft Windows with C#. Microsoft Press. ISBN 0-7356-1370-2.
	- [25] "Technical committees JTC 1/SC 22 -Programming languages, their environments and system software interfaces". ISO.Retrieved October 4, 2012.
- [26] Pashtan, A. 1982. Object-Oriented Operating Systems: An Emerging Design Methodology. Proceedings of the ACM '82 Conference.ACM.
- [27] Kindler, E.; Krivy, I. (2011). Object-Oriented Simulation of systems with sophisticated control. International Journal of General Systems. pp. 313–343.
- [28] Hayes-Roth, Frederick; Donald Waterman; Douglas Lenat (1983). Building Expert Systems.Addison-Wesley.ISBN 0-201-10686-8.
- [29] Green, Cordell; D. Luckham; R. Balzer; T. Cheatham; C. Rich (1986). "Report on a knowledge-based software assistant". Readings in artificial intelligence and software engineering (Morgan Kaufmann): 377–428. Retrieved 1 December 2013.
- [30] Unified Modelling Language (Wikipedia), extracted on  $21<sup>st</sup>$  June  $2014$ fro[mhttp://en.wikipedia.org/wiki/Unified\\_](http://en.wikipedia.org/wiki/Unified_Modeling_Language) Modeling Language
- [31] Grady Booch, James Rumbaugh and Ivar Jacobson(2005). Unified Modeling Language User Guide, The 2nd Edition.Published by Addison-Wesley Professional.
- [32] Activity Diagram (Wikipedia), extracted on  $3^{\text{rd}}$  May 2014 fro[mhttp://en.wikipedia.org/wiki/Activity](http://en.wikipedia.org/wiki/Activity_diagram) [\\_diagram](http://en.wikipedia.org/wiki/Activity_diagram)
- [33] UML Revision Task Force. OMG Unified Modeling Language Specification, Version 1.4 (final draft). February 2001.
- [34] Class Diagram (Wikipedia), extracted on 3rd May 2014

from [http://en.wikipedia.org/wiki/Class\\_d](http://en.wikipedia.org/wiki/Class_diagram) [iagram](http://en.wikipedia.org/wiki/Class_diagram)

- [35] Computer and Electronics Q&A: system specification. Extracted on 23 May 2014 from [http://www.ask.com/question/what](http://www.ask.com/question/what-is-system-specification)[is-system-specification](http://www.ask.com/question/what-is-system-specification)
- [36] [http://en.wikipedia.org/wiki/User\\_interface](http://en.wikipedia.org/wiki/User_interface_specification) [\\_specification](http://en.wikipedia.org/wiki/User_interface_specification)
- [37] Systems design (wikipedia) [http://en.wikipedia.org/wiki/S](http://en.wikipedia.org/wiki/Systems_design) [ystems\\_design](http://en.wikipedia.org/wiki/Systems_design)

13.<br>
Iling Language (Wikipedia),<br>
on 21<sup>st</sup> June 2014<br>
wikipedia.org/wiki/Unified<br>
nguage<br>
James Rumbaugh and Ivar